## The mail programme at TightGate-Pro automatically prints images from the attachment

You have an email with images attached. However, you do not want them to be displayed/printed when viewing or printing the e-mail. Please check that the following settings are set:

 Open the mail programme at TightGate-Viewer and remove the tick at View > Show attachments included.

Images should now neither be displayed nor printed.

From:

https://help.m-privacy.de/ -

Permanent link:

https://help.m-privacy.de/doku.php/en:faq:mail-druck

Last update: 2024/01/28 09:18

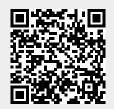